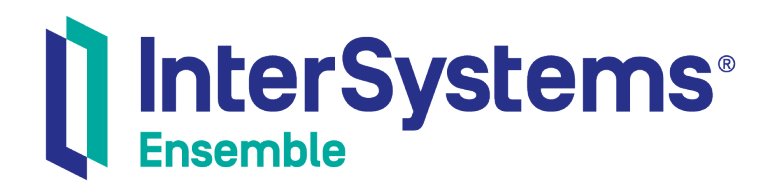

# Ensemble DICOM Development Guide

Version 2018.1 2018-12-14

InterSystems Corporation 1 Memorial Drive Cambridge MA 02142 www.intersystems.com

*Ensemble DICOM Development Guide* Ensemble Version 2018.1 2018-12-14 Copyright © 2018 InterSystems Corporation All rights reserved.

#### || InterSystems || InterSystems || InterSystems Il InterSystems **Ill** InterSystems<sup>®</sup>

InterSystems, InterSystems Caché, InterSystems Ensemble, InterSystems HealthShare, HealthShare, InterSystems TrakCare, TrakCare, InterSystems DeepSee, and DeepSee are registered trademarks of InterSystems Corporation.

## **InterSystems**

InterSystems IRIS Data Platform, InterSystems IRIS, InterSystems iKnow, Zen, and Caché Server Pages are trademarks of InterSystems Corporation.

All other brand or product names used herein are trademarks or registered trademarks of their respective companies or organizations.

This document contains trade secret and confidential information which is the property of InterSystems Corporation, One Memorial Drive, Cambridge, MA 02142, or its affiliates, and is furnished for the sole purpose of the operation and maintenance of the products of InterSystems Corporation. No part of this publication is to be used for any other purpose, and this publication is not to be reproduced, copied, disclosed, transmitted, stored in a retrieval system or translated into any human or computer language, in any form, by any means, in whole or in part, without the express prior written consent of InterSystems Corporation.

The copying, use and disposition of this document and the software programs described herein is prohibited except to the limited extent set forth in the standard software license agreement(s) of InterSystems Corporation covering such programs and related documentation. InterSystems Corporation makes no representations and warranties concerning such software programs other than those set forth in such standard software license agreement(s). In addition, the liability of InterSystems Corporation for any losses or damages relating to or arising out of the use of such software programs is limited in the manner set forth in such standard software license agreement(s).

THE FOREGOING IS A GENERAL SUMMARY OF THE RESTRICTIONS AND LIMITATIONS IMPOSED BY INTERSYSTEMS CORPORATION ON THE USE OF, AND LIABILITY ARISING FROM, ITS COMPUTER SOFTWARE. FOR COMPLETE INFORMATION REFERENCE SHOULD BE MADE TO THE STANDARD SOFTWARE LICENSE AGREEMENT(S) OF INTERSYSTEMS CORPORATION, COPIES OF WHICH WILL BE MADE AVAILABLE UPON REQUEST.

InterSystems Corporation disclaims responsibility for errors which may appear in this document, and it reserves the right, in its sole discretion and without notice, to make substitutions and modifications in the products and practices described in this document.

For Support questions about any InterSystems products, contact:

#### **InterSystems Worldwide Response Center (WRC)**

- Tel: +1-617-621-0700
- Tel: +44 (0) 844 854 2917

Email: support@InterSystems.com

# **Table of Contents**

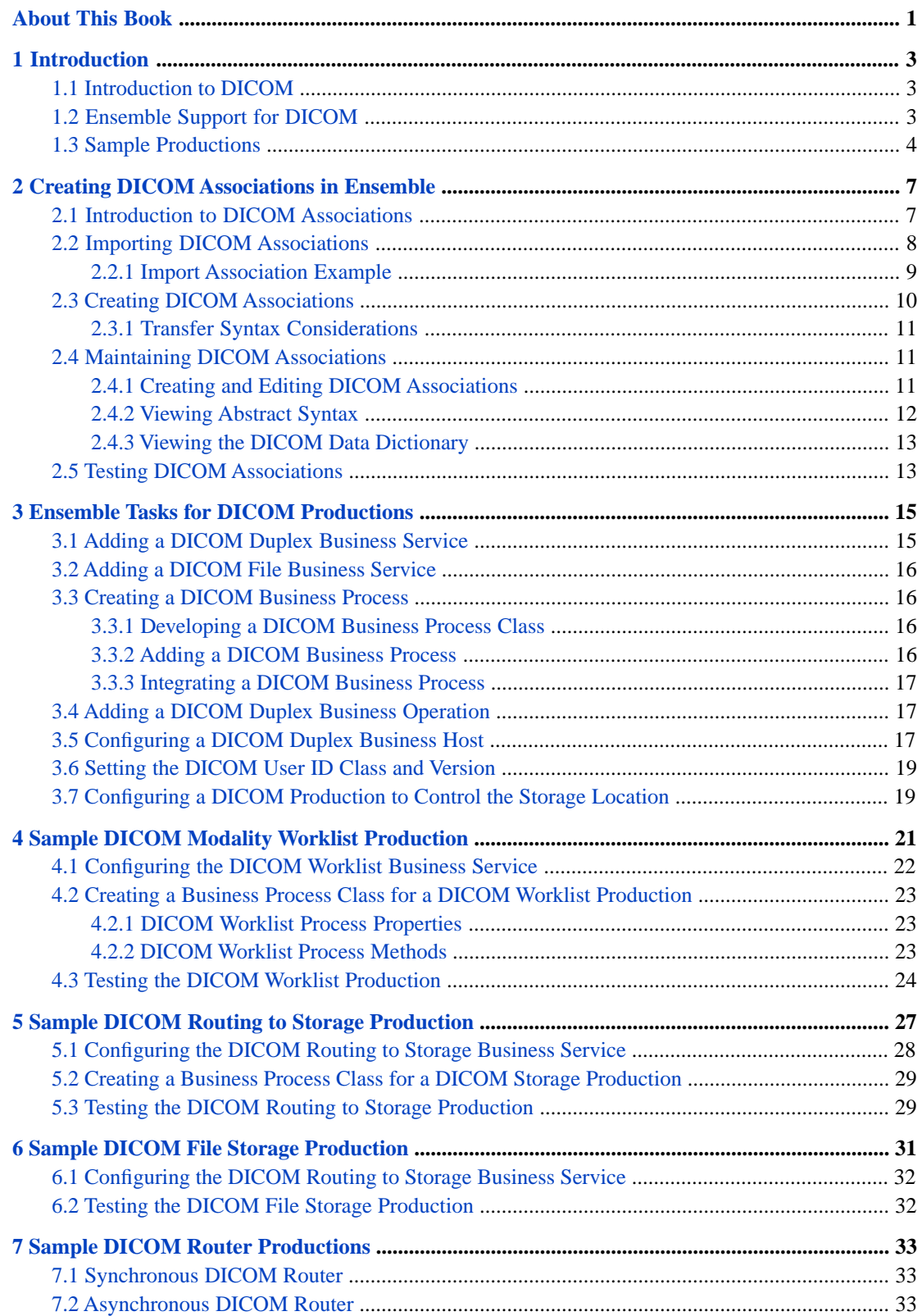

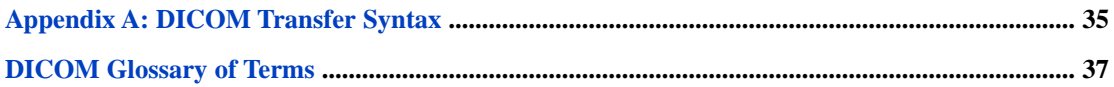

# <span id="page-4-0"></span>**About This Book**

This book is one of a set that describes how to build Ensemble productions that route and transform documents in industry standard formats. This book describes how to use DICOM interfaces in Ensemble productions. It contains the following sections:

- **•** [Introduction](#page-6-0)
- **•** [Creating DICOM Associations in Ensemble](#page-10-0)
- **•** [Ensemble Tasks for DICOM Productions](#page-18-0)
- **•** [Sample DICOM Modality Worklist Production](#page-24-0)
- **•** [Sample DICOM Storage Routing Production](#page-30-0)
- **•** [Sample DICOM File Storage Production](#page-34-0)
- **[Sample DICOM Router Productions](#page-36-0)**
- **•** [DICOM Transfer Syntax](#page-38-0)
- **•** [DICOM Glossary of Terms](#page-40-0)

The following books provide related information:

- **•** *Ensemble Best Practices* describes best practices for organizing and developing Ensemble productions.
- **•** *Developing Ensemble Productions* describes specific Ensemble development practices in detail.
- **•** *Configuring Ensemble Productions* describes how to configure Ensemble productions, business hosts, and settings. It also provides reference information on settings not discussed in this book.

For general information, see the *InterSystems Documentation Guide*.

# <span id="page-6-0"></span>**1 Introduction**

This chapter introduces Ensemble support for DICOM. It contains the following sections:

- **•** [Introduction to DICOM](#page-6-1)
- **•** [Ensemble Support for DICOM](#page-6-2)
- <span id="page-6-1"></span>**•** [Sample Productions](#page-7-0)

# **1.1 Introduction to DICOM**

Digital Imaging and Communications in Medicine (DICOM) is a global information technology standard used in most hospitals worldwide. It is designed to ensure the interoperability of systems used to produce, store, display, process, send, retrieve, query, or print medical images and derived structured documents as well as to manage related workflow.

<span id="page-6-2"></span>The DICOM standard is a product of the DICOM Standards Committee and its many international working groups. It is managed by the Medical Imaging & Technology Alliance, a division of the National Electrical Manufacturers Association (NEMA). For more information visit the organization's web site at <http://dicom.nema.org/>.

# **1.2 Ensemble Support for DICOM**

Ensemble supports DICOM documents as virtual documents. A *virtual document* is a kind of message that Ensemble parses only partially. This kind of message has the standard Ensemble message header and the standard message properties such as ID, Priority, and SessionId. The data in the message, however, is not available as message properties; instead it is stored directly in an internal-use global, for greater processing speed. For background information, see *Ensemble Virtual Documents*.

Ensemble provides specialized classes for use with DICOM communications. You can use these classes to add the following elements to an Ensemble production:

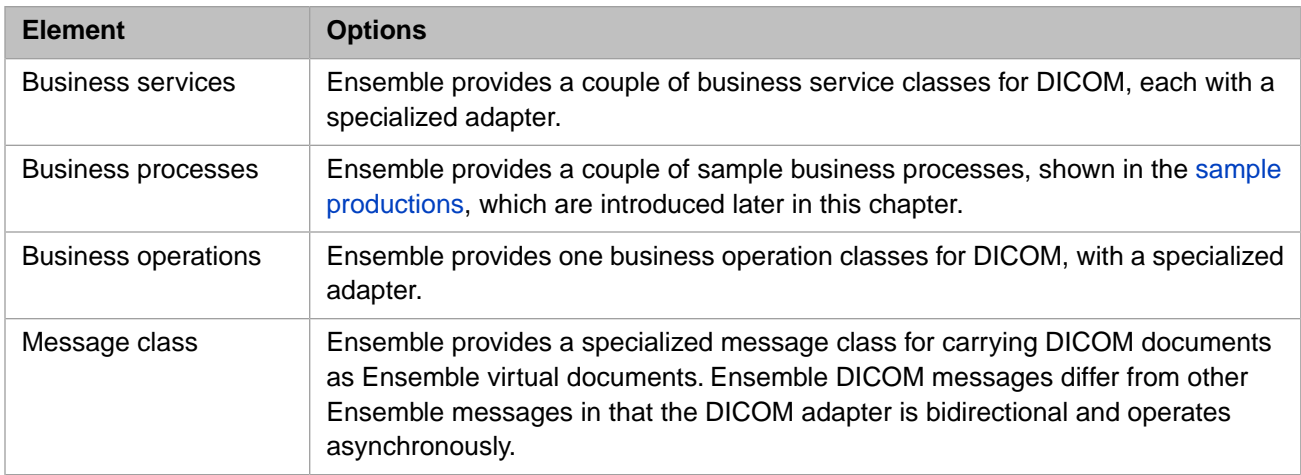

Ensemble provides a bidirectional DICOM adapter to allow your production to send and receive DICOM messages and route them to and from devices that understand the DICOM protocol. Ensemble also provides a maintenance facility for defining the mechanism (DICOM associations) critical to communicating with DICOM devices; see the chapter "[Creating](#page-10-0) [DICOM Associations in Ensemble.](#page-10-0)"

The Ensemble implementation includes the ability to receive a message containing a DICOM-tagged image over TCP transport, to dissect that document and retrieve the tagged data items, and then to send that message to a DICOM recipient, again via TCP.

A DICOM message is a well defined entity which includes a metadata command set as well as the physical data set (which may or may not contain image data). To handle this type of messaging, Ensemble introduces a specialized business host that has characteristics of both a business service and a business operation; it can send and receive messages in both directions.

The DICOM adapter is a gateway into Ensemble, allowing DICOM data to be on an equal footing with HL7 and other supported standard data formats. You can route and edit messages using **Get()**, **Set()**, and **GetNext()** methods on values positionally in a message or by name. You can use ObjectScript in a business process to route messages. You can route, modify, and build DICOM messages using classes. There are, however, some significant differences with DICOM messages in Ensemble because of the following limitations:

- **•** Ensemble does not support a graphical detail editor like the one for HL7.
- **•** Ensemble is *not* a DICOM viewer; it contains no means of seeing images.
- **•** The bidirectional nature of DICOM means you cannot write business processes using BPL; you must create a custom business process using ObjectScript.
- **Important:** Actual DICOM data is not stored in a Caché database, but is stored as an external file stream to reduce journaling overhead and prevent inflating the database with many large files.

<span id="page-7-0"></span>The DICOM adapter uses TCP to talk to modalities and systems (a [PACS](#page-41-0), for example), but Ensemble can also open DICOM format files and treat them as DICOM messages using the EnsLib.DICOM.File class. Ensemble contains a file service in a demonstration production expressly for that purpose. The file service does not require an association because there is no communication with an originating entity via the DICOM protocol.

# **1.3 Sample Productions**

The ENSDEMO namespace contains sample productions to show common types of DICOM interfaces. The following chapters describe each of these productions:

- **•** [DICOM Modality Worklist Production](#page-24-0) preparing the information to preload patient and scheduling data into a modality, an x-ray machine for example.
- **•** [DICOM Routing to Storage Production](#page-30-0) routing messages containing images to the proper end point, a PACS system for example.
- **•** [DICOM File Storage Production](#page-34-0) routing files containing instances of EnsLib.DICOM.Document to a DICOM storage system.

<span id="page-10-0"></span>**2**

# **Creating DICOM Associations in Ensemble**

This chapter describes how to DICOM associations in Ensemble, which are required before the production can process DICOM input or output. It contains the following sections:

- **•** [Introduction](#page-10-1)
- **[Importing DICOM Associations](#page-11-0)**
- <span id="page-10-1"></span>**•** [Creating DICOM Associations](#page-13-0)
- **•** [Maintaining DICOM Associations](#page-14-1)

# **2.1 Introduction to DICOM Associations**

Before you can develop a production that processes DICOM input or output, you require access to the information contained in the manufacturer's conformance statement for each DICOM device (*[modality](#page-41-1)*). You use this information to create [DICOM](#page-10-0) [associations](#page-10-0) that the production uses to facilitate communication between a DICOM modality and Ensemble. A DICOM *[association](#page-40-1)* is the metadata that describes the characteristics of the conversation of such communication.

The unique and most important aspect of Ensemble productions interfacing with DICOM modalities is creating and testing associations. Before you can create these associations you require the information contained in the *Conformance Statement* from the manufacturer of the modality. A manufacturer claiming that their equipment or software conforms to the DICOM standard must be able to provide a conformance statement that describes exactly how that device or software conforms to the standard.

An association defines the characteristics of a conversation between modalities. To create an association, use the following information from the Conformance Statement:

- **•** *Information objects recognized by this implementation* In DICOM terms, Application Entity (AE) definitions supported by the modality. Application entities define the end points of an association. One DICOM device can have many AEs.
- **•** *Service classes this implementation supports* [Service Object Pair](#page-41-2) (SOP) classes (or [abstract syntax\)](#page-40-2) with their accompanying binary transfer syntax. The list of [SOP classes](#page-41-3) supported is one of the key aspects of the conformance statement. This list describes which service classes and information objects the application provides and accepts.
- **•** *Presentation contexts* Consist of the different options for transfer syntax for each abstract syntax. A DICOM conformance statement lists both presentation contexts that an application proposes during negotiation and those that it accepts.

During negotiation of the association, Ensemble picks one transfer syntax to use. The order in which they are listed is important. The transfer syntaxes at the front of the list are given preference over the transfer syntaxes at the end of the list. You achieve better performance if you know the exact syntax, which is important for compressed images. Ensemble does not convert from one data to another

The conformance statement describes how an activity handles associations (that is, whether the activity initiates associations and accepts multiple associations) for each activity in the model. Some devices, such as the archives in a picture archiving and communication system (PACS), must support multiple associations for acceptable performance. Otherwise, only a single activity (for example, DICOM storage) could be handled at any given time.

The association information you enter in Ensemble is namespace-specific. You must create and run your production in the same namespace where you define and maintain these associations.

<span id="page-11-0"></span>See the EnsLib.DICOM.Util.AssociationContext entry in the Class Reference for more information.

## **2.2 Importing DICOM Associations**

You can add associations to your Ensemble namespace by importing acceptable and proposed presentation contexts from a file containing SOP / transfer syntax pairs by executing the **ImportAssociation()** method of EnsLib.DICOM.Util.AssociationContext.

The **ImportAssociation()** method has the following signature:

```
classmethod ImportAssociation(pFileName As %String,
                                pCallingAET As %String,
                                pCalledAET As %String,
                                pOverWriteExisting As %Boolean = 0)
```
The **ImportAssociation()** method has the following arguments:

### **pFileName**

The name of a file containing a list of presentation contexts in the form of SOP class UID/transfer syntax UID. The method creates an association between the calling application entity title ([AET](#page-40-3)) and the called AET with a presentation context for each pair in the file.

List the SOP classes (abstract syntaxes) one per line. Specify the transfer syntax by appending it to the line using a \ as the delimiter. If you do not specify any transfer syntaxes, then the import adds the default DICOM transfer syntax (Implicit VR - Little Endian). Use the numeric representation (UID) in the import file.

## **pCallingAET**

Identifies the Application Entity (AE) that contains the requestor of the service; it is based on the source DICOM Application Name. The calling Application Entity Title (AET) is usually the Service Class User (SCU).

## **pCalledAET**

Identifies the Application Entity that contains the intended acceptor of the service. It is based on the destination DICOM Application Name. The called Application Entity Title is usually the Service Class Provider (SCP).

### **pOverWriteExisting**

If an association between the same AET peers exists in the namespace, this argument controls what happens. If True (1), overwrite the association. If False (0), display an error stating the association exists.

See the appendix "[DICOM Transfer Syntax](#page-38-0)" for detailed information. For DICOM abstract syntax, use the Management Portal. Click **Ensemble**, click **Interoperate**, click **DICOM**, click **DICOM Abstract Syntax**, and then click **Go**.

## <span id="page-12-0"></span>**2.2.1 Import Association Example**

For example, you can add an association between Ensemble and a work list modality using the information from the following sample *Presentation Context Table* taken from a conformance statement.

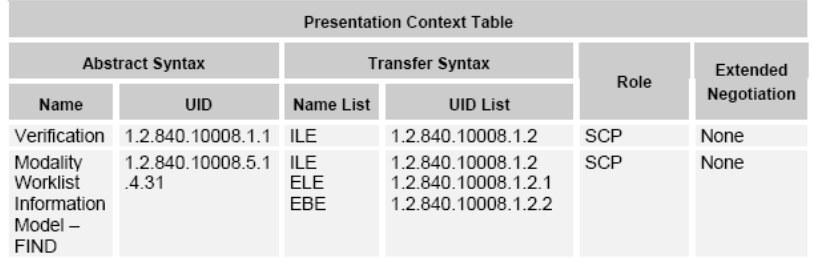

Create a file for the association containing a line for each abstract syntax / transfer syntax combination. Use the UIDs for each item. For example, the contents of text file, MyAssociations.txt:

```
1.2.840.10008.1.1
1.2.840.10008.5.1.4.31\1.2.840.10008.1.2
1.2.840.10008.5.1.4.31\1.2.840.10008.1.2.1
1.2.840.10008.5.1.4.31\1.2.840.10008.1.2.2
```
If the only acceptable transfer syntax for a SOP class is the default Implicit VR - Little Endian (UID: 1.2.840.10008.1.2), you do not have to include the transfer syntax for that SOP class, as seen in line 1 of the file.

Once you create a file of abstract / transfer syntax pairs, you invoke the following method in the namespace where you are developing your production. For example:

```
 Zn "ENSDEMO"
 Do ##class(EnsLib.DICOM.Util.AssociationContext).ImportAssociation
          ("c:\Ensemble\DICOM\MyAssociations.txt",
 "ENS-SCU",
 "MWL-SCP",
            0)
```
You can view the resulting association information in the Management Portal. Click **Ensemble**, click **Interoperate**, click **DICOM**, and then click **DICOM Settings**. This displays the **[Ensemble] > [DICOM Settings]** page:

DICOM association context settings currently defined for ENSDEMO:

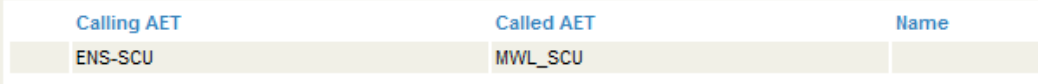

Click a row in the table and then click **Edit** to see the **Association** and **Presentation Context** tabs.

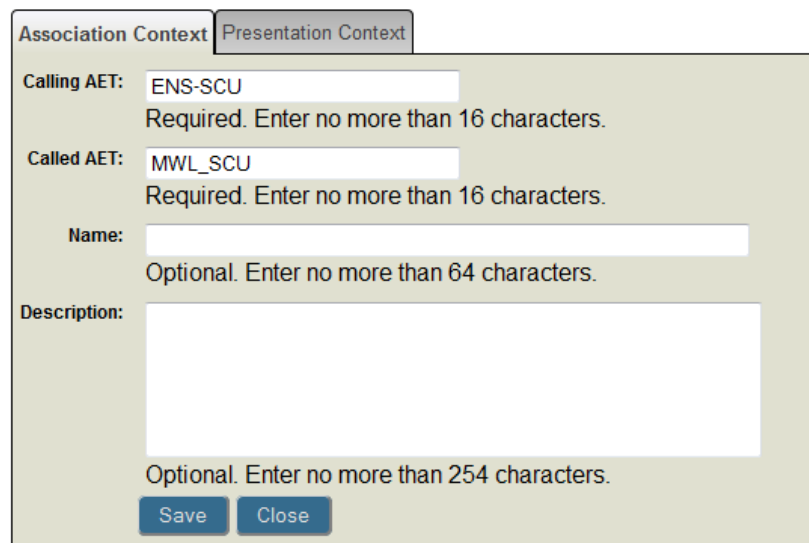

Edit DICOM association context setting in ENSDEMO:

# <span id="page-13-0"></span>**2.3 Creating DICOM Associations**

You can also create a superset of associations between the calling and called AET for every known SOP class and a provided list of transfer syntaxes by executing the **CreateAssociation()** method of EnsLib.DICOM.Util.AssociationContext.

The **CreateAssociation()** method has the following signature:

classmethod CreateAssociation(pCallingAET As %String, pCalledAET As %String, pTransferSyntaxes As %List)

The **CreateAssociation()** method has the following arguments:

## **pCallingAET**

Identifies the Application Entity (AE) that contains the requestor of the service; it is based on the source DICOM application name. The calling Application Entity Title (AET) is usually the Service Class User (SCU).

## **pCalledAET**

Identifies the Application Entity that contains the intended acceptor of the service. It is based on the destination DICOM application name. The calling Application Entity Title is usually the Service Class Provider (SCP).

## **pTransferSyntaxes**

A list of transfer syntaxes to pair with every known SOP class to create the presentation context for the association.

(The default list contains the required default Implicit VR Little Endian transfer syntax.)

This method creates an association context instance for the specified calling and called AET that supports *all* known SOPs.

**Note:** This association simply defines all SOP classes that are known in the data dictionary. There is a small performance penalty for this and it may be preferable for you to define just the SOP classes you need either using the Management Portal as described in the next section or by using the **ImportAssociation()** method described in the previous section. A handshake may take longer between the modality and Ensemble if you include unnecessary classes in the association.

As an example, the ENSDEMO namespace contains sample DICOM productions that generate default associations that include all known SOP classes using the following code.

```
#; We will be accepting Storage and Query requests from JD-SCU
  Do ##class(EnsLib.DICOM.Util.AssociationContext).CreateAssociation
             ("JD-SCU","ENS-SCP",$ListBuild($$$IMPLICITVRLETRANSFERSYNTAX))
#; We will be sending storage requests to the JD-SCP
  Do ##class(EnsLib.DICOM.Util.AssociationContext).CreateAssociation
             ("ENS-SCU","JD-SCP",$ListBuild($$$IMPLICITVRLETRANSFERSYNTAX))
```
## <span id="page-14-0"></span>**2.3.1 Transfer Syntax Considerations**

Sometimes explicit works better because in many cases, it preserves original type names and provides additional backward compatibility.

<span id="page-14-1"></span>Because explicit and implicit value representation (VR) encoding cannot be mixed, the decision regarding which technique to use must be made at the very beginning of any data transfer; DICOM applications negotiate and agree on encoding types before they exchange any data.

# **2.4 Maintaining DICOM Associations**

To maintain your associations, use the **[Ensemble] > [DICOM Settings]** page of the Management Portal. To access this page, click **Ensemble**, click **Interoperate**, click **DICOM**, and then click **DICOM Settings**.

This page lists any existing associations for the selected namespace and provides the following functions:

- **• Create, edit, or delete associations** Ensemble provides a form to enter or edit association information. You can also delete any existing association from the list. See "[Creating and Editing DICOM Associations](#page-14-2)" for details.
- **• View Abstract Syntax** Ensemble provides a list of DICOM abstract syntaxes that includes all known SOP class information from the DICOM standard. See "[Viewing Abstract Syntax](#page-15-0)" for details.
- <span id="page-14-2"></span>**• View Dictionary** — Ensemble provides a DICOM data dictionary that includes all known data element information from the DICOM standard. See "[Viewing DICOM Data Dictionary](#page-16-0)" for details.

## **2.4.1 Creating and Editing DICOM Associations**

The **[Ensemble] > [DICOM Settings]** page lists all associations defined in the selected namespace. From this list you can **Edit** or **Delete** an existing association or you can choose to **Create a New Association**. To delete an association, click **Delete** in the appropriate row and click OK to confirm.

This page has two tabs:

- **•** The **Association** tab enables you to create or edit associations. Enter or edit the following information on this tab:
	- **– Calling AET** Identifies the Application Entity (AE) that contains the requestor of the service; it is based on the source DICOM application name. The calling AET is usually the Service Class User (SCU).
	- **– Called AET** Identifies the Application Entity (AE) that contains the acceptor of the service; it is based on the destination DICOM application name. The called AET is usually the Service Class Provider (SCP).
	- **– Name** Optional name of the association up to 64 characters long.
	- **Description** Optional description of the association up to 254 characters long.

Click **Save** to update or create the association. If a required field is missing, its required description appears in red. Click **Close** to discard your updates and return to the list of existing associations on the **DICOM Settings** page.

The calling and called application entity titles together create a unique ID for the association. Once you save the association, you cannot modify these fields; you can delete the association and then add a new one.

- **•** The **Presentation Context** tab enables you to maintain the related presentation context for an association. You can perform the following actions on this tab:
	- **– Return** Click to go back to the list of associations on the **[Ensemble] > [DICOM Settings]** page.
	- **– Add** Click to add an abstract syntax entry to the list and maintain the list of acceptable or proposed transfer syntax combinations. See "[Adding Presentation Context](#page-15-1)" for details.
	- **– Delete** Highlight an abstract syntax and click **Delete**. To delete only a specific transfer syntax, click **Edit** and remove it from the selected list.
	- **– Edit** Click to add or remove transfer syntax for the selected abstract syntax.

<span id="page-15-1"></span>Once you have entered all the pertinent information for the association between a DICOM source and Ensemble, you can use the association information in the configuration of your Ensemble production.

## **2.4.1.1 Adding Presentation Context**

Each network transfer involving DICOM-specific messages begins with establishing an association handshake, when the two connecting applications exchange information about each other. This information is called the *presentation context*. The presentation context is the set of DICOM network services used over an association, as negotiated between application entities; it includes *abstract syntaxes* and *transfer syntaxes*. Ensemble uses the EnsLib.DICOM.Util.PresentationContext class to represent this information. If the two applications can match their contexts, they can connect and start SCU-SCP processing.

To add a presentation context entry:

- 1. Click **Add** on the **Presentation Context** tab.
- 2. Click an abstract syntax supported by the DICOM device. The tab lists the UID and SOP class name for all known abstract syntax in the DICOM standard. You can only select one **Abstract Syntax** from the list at a time for which to add transfer syntax.
- 3. Once you select an abstract syntax, use the **>** arrow to move the types valid for your device from the **Available Transfer Syntax** list to the **Selected Transfer Syntax** list.
- 4. When you are finished selecting the appropriate transfer syntax for the abstract syntax, click **Save** to add the new context to the tree. Click Cancel to ignore your edits and return to the existing presentation context tree.

<span id="page-15-0"></span>For example, the common SOP Verification class (1.2.840.10008.1.1) appears as an abstract syntax in many conformance statements. A conformance statement usually lists the acceptable presentation context combinations when the modality acts as a provider (SCP) and the proposed presentation context combinations when it acts as a user (SCU). From the previous example Presentation Context Table this class accepts the Implicit VR Little Endian transfer syntax (1.2.840.10008.1.2).

The appendix "[DICOM Transfer Syntax](#page-38-0)" lists the information displayed on this page.

## **2.4.2 Viewing Abstract Syntax**

The **[Ensemble] > [DICOM AS List]** page displays a table of SOP classes and their unique identifiers from the DICOM PS 3.3 Standard. To access this page, click **Ensemble**, click **Interoperate**, click **DICOM**, click **DICOM Abstract Syntax**, and then click **Go**. The term *abstract syntax* is used in part because it is defined in one of the international standards that DICOM references.

To use the **Filter** feature on the **View Abstract Syntax** page, enter a partial string and hit the **Tab** key to reload the table with the filter applied. The search is not case-sensitive and the filter returns results if your entry matches data in any column.

## <span id="page-16-0"></span>**2.4.3 Viewing the DICOM Data Dictionary**

The DICOM data dictionary represents the centralized registry which defines the collection of all DICOM data elements available to represent information, along with elements used for media encoding and a list of uniquely identified items that DICOM assigns. The **[Ensemble] > [DICOM Dictionary]** page displays a table of elements from the DICOM PS 3.3 Standard. To access this page, click **Ensemble**, click **Interoperate**, click **DICOM**, click **DICOM Dictionary Syntax**, and then click **Go**.

To use the **Filter** feature on the **View Dictionary** page, enter a partial string and hit the **Tab** key to reload the table with the filter applied. The search is not case-sensitive and the filter returns results if your entry matches data in any column.

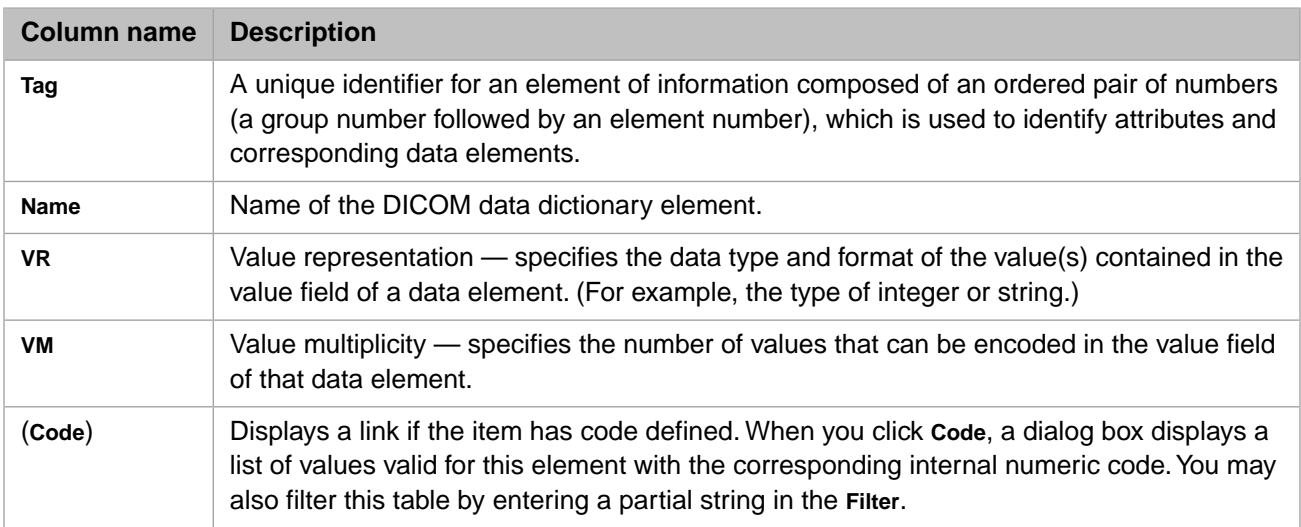

The following table describes the page display.

<span id="page-16-1"></span>The information is intended for reference only. Ensemble does not enforce the use of these enumerated values as variations may appear in the field. You may use these reference tables when trying to decide what value to put in a particular field. The definitive reference is always the official NEMA DICOM PS 3.3 standard.

# **2.5 Testing DICOM Associations**

Once you define your associations, you can test them in a production using the following procedure:

- 1. Obtain a TCP trace of a working modality before you configure Ensemble.
- 2. Start either of the demonstration productions.
- 3. Add a business service.
- 4. Send an echo message.
- 5. Debug the connection.

The following is a sample log from a third-party DICOM testing tool showing the establishment of an association, a request and response of an ECHO message and a release of the association connection.

test: #5:ENS-SCP << A-ASSOCIATE-RQ PDU test: #5:ENS-SCP >> A-ASSOCIATE-AC PDU test: #5:ENS-SCP << C-ECHO-RQ Verification SOP Class test: #5:ENS-SCP >> C-ECHO-RSP Verification SOP Class, status #0000H[Success] test: #5:ENS-SCP << A-RELEASE-RQ PDU test: #5:ENS-SCP >> A-RELEASE-RP PDU test: #5:ENS-SCP closing socket

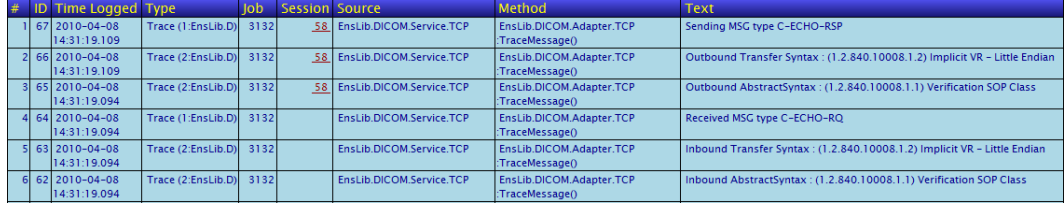

<span id="page-18-0"></span>**3**

# **Ensemble Tasks for DICOM Productions**

The following sections describe how to perform typical Ensemble tasks specifically for a DICOM production:

- **•** [Adding a DICOM Duplex Business Service](#page-18-1)
- **•** [Adding a DICOM File Business Service](#page-19-0)
- **•** [Creating a DICOM Business Process](#page-19-1)
- **•** [Adding a DICOM Duplex Business Operation](#page-20-1)
- **•** [Configuring a DICOM Duplex Business Host](#page-20-2)
- <span id="page-18-1"></span>**•** [Setting the DICOM User ID Class and Version](#page-22-0)
- **•** [Configuring a DICOM Production to Control the Storage Location](#page-22-1)

## **3.1 Adding a DICOM Duplex Business Service**

Ensemble provides a built-in duplex business host that accepts DICOM documents from external sources over TCP connections.

To add an DICOM duplex business service to a production:

- 1. Display the production in the **[Ensemble] > [Production Configuration]** page of the Management Portal. To access this page, click **Ensemble**, click **Configure**, click **Production**, and then click **Go**.
- 2. In the **Services** column, click the Add button (a plus sign).

Ensemble displays a dialog box.

- 3. Select the EnsLib.DICOM.Service.TCP class from the **Service Class** list.
- 4. For **Service Name**, type the name of this business service. The name should be unique among the business services. Do not use periods or spaces.

The default is the name of the class on which this service is based.

5. Click **OK**.

# <span id="page-19-0"></span>**3.2 Adding a DICOM File Business Service**

Ensemble provides a built-in file business service that accepts DICOM documents from external files.

To add a DICOM file business service to a production:

- 1. Display the production in the **[Ensemble] > [Production Configuration]** page of the Management Portal. To access this page, click **Ensemble**, click **Configure**, click **Production**, and then click **Go**.
- 2. In the **Services** column, click the Add button (a plus sign).

Ensemble displays a dialog box.

- 3. Select the EnsLib.DICOM.Service.File class from the **Service Class** list.
- 4. For **Service Name**, type the name of this business service. The name should be unique among the business services. Do not use periods or spaces.

The default is the name of the class on which this service is based.

<span id="page-19-1"></span>5. Click **OK**.

# **3.3 Creating a DICOM Business Process**

To build an DICOM business process for use in a DICOM production, you must develop a custom business process class that performs the appropriate logic, create a business process that uses your custom class, configure it, and integrate it into the production. This topic explains each step:

- **•** [Developing a DICOM Business Process Class](#page-19-2)
- <span id="page-19-2"></span>**•** [Adding a DICOM Business Process](#page-19-3)
- **•** [Integrating a DICOM Business Process](#page-20-0)

## **3.3.1 Developing a DICOM Business Process Class**

The bidirectional nature of DICOM means you cannot write business processes using BPL; you must create a custom business process using ObjectScript.

When you create your custom class, extend EnsLib.DICOM.Process which is the superclass for all user-defined DICOM business processes. See its entry in the *Class Reference* for detailed information. For information on creating a class, see "Developing Custom Business Processes" in *Developing Ensemble Productions*.

<span id="page-19-3"></span>Because of the duplex nature of DICOM communication, the business process must keep track of what is happening outside of the process. You can accomplish this using a context variable for the *state* of the process and model your code after a event driven finite state machine.

## **3.3.2 Adding a DICOM Business Process**

To add a DICOM business process to a production:

- 1. Display the production in the **[Ensemble] > [Production Configuration]** page of the Management Portal. To access this page, click **Ensemble**, click **Configure**, click **Production**, and then click **Go**.
- 2. In the **Processes** column, click the Add button (a plus sign).

Ensemble displays a dialog box.

- 3. Select your custom class from the **Process Class** list.
- 4. For **Process Name**, type the name of this business process. The name should be unique among the business processes. Do not use periods or spaces.

The default is the name of the class on which this process is based.

<span id="page-20-0"></span>5. Click **OK**.

## **3.3.3 Integrating a DICOM Business Process**

To integrate a new DICOM business process into an Ensemble production, you must associate it with the business service that receives its incoming documents, and with the routing rule set that determines its actions based on those documents. To do this:

<span id="page-20-1"></span>Select the DICOM business service in the configuration diagram. In the **Duplex Target Config Names** field enter the configured **Name** of the DICOM business process.

# **3.4 Adding a DICOM Duplex Business Operation**

Ensemble provides built-in duplex business host that accepts DICOM document messages from external sources over TCP connections.

To add a DICOM business operation to a production:

- 1. Display the production in the **[Ensemble] > [Production Configuration]** page of the Management Portal. To access this page, click **Ensemble**, click **Configure**, click **Production**, and then click **Go**.
- 2. In the **Operations** column, click the Add button (a plus sign).

Ensemble displays a dialog box.

- 3. Select the EnsLib.DICOM.Operation.TCP class from the **Operation Class** list.
- <span id="page-20-2"></span>4. For **Operation Name**, type the name of this business operation. The name should be unique among the business operations. Do not use periods or spaces.

The default is the name of the class on which this operation is based.

5. Click **OK**.

# **3.5 Configuring a DICOM Duplex Business Host**

To configure a business host, click it in the diagram on the **[Ensemble] > [Production Configuration]** page, edit details on the **Settings** tab, and click **Apply**.

For a DICOM business host, you can configure the following settings:

#### **Duplex Target Config Names**

Specify the configuration item within the production to which the business host sends any DICOM documents that it receives.

## **LocalAET**

The called Application Entity Title (AET) that the remote DICOM peer uses to communicate with Ensemble. This corresponds to the **Called AET** you use when defining an association in an Ensemble namespace. For DICOM business services, you can set this property and the RemoteAET property to the \* wildcard. If both of these properties are set to the \* wildcard, the business service bypasses the usual checks on AET names, instead does a direct lookup on association contexts defined within the database. If the association context is defined then the connection is opened and the association is negotiated as usual, if not then the connection is rejected.

## **RemoteAET**

The calling Application Entity Title(s) of a remote DICOM peer.

When the adapter is in the role of Service Class Provider (SCP, server) it contains a comma-delimited list of *names* of the DICOM peers which are allowed to connect. A *name* can either be a literal string or a pattern/substitution specification of the form:

#### ?*Pattern*/*Substitution*

For the pattern/substitution form, Ensemble matches the calling AET against the pattern. If there is a match then it uses the substitution for association validation. For example, the following setting value:

```
?1"B".E/JD-SCU
```
Indicates that the pattern must match exactly one letter B followed by any number of any other character(s), so this entry matches any calling AET that starts with B and substitutes JD-SCU. To accept *any* AET use ?.E for a pattern.

When the adapter is in the role of Service Class User (SCU, client), it must contain the AET of the DICOM peer to which Ensemble is connecting or be set to the \* wildcard (see description of LocalAET property).

### **TraceVerbosity**

Flag value for how much debug information to provide:

```
0 - No information
```
1 - Terse debug information 2 - Verbose debug information

## **ARTIM**

The association request/reject/release timeout (in seconds). Adjust the value upwards if you find that a peer takes a long time to respond to association requests.

## **TXTIM**

The data transfer timeout (in seconds). Adjust the value upwards if you find that a peer takes a long time to respond during data transfer.

## **Job Per Connection**

True or False — Indicates whether or not to spawn a new process to handle each incoming TCP connection. A value of True allows simultaneous handling of multiple connections.

### **IP Port**

IP port of the DICOM peer.

## **IP Address**

IP address to connect to the DICOM peer. This property is null if it is in listening mode.

## **OS Accept Connection Queue Size**

If in Listening mode, how many incoming connections should the OS hold open on our behalf until they can be processed. Set to 0 if only one connection at a time is expected; the operating system will refuse additional connection attempts. Set to a large number if many clients can connect rapidly (1000 is the maximum).

## **Local Interface**

In a multi-homed system, specify which network interface the TCP connection should go through. An empty value means to use any interface. To be able to bind to IPv6 interfaces you may need to enable IPv6 in your Ensemble instance. This is done in the System Management Portal under **System Administration** > **Configuration** > **Additional Settings** > **Startup**, by editing the IPv6 setting.

## **SSL Configuration**

The name of an existing SSL/TLS configuration to use to authenticate this connection. Choose a client SSL/TLS configuration, because the adapter initiates the communication.

To create and manage SSL/TLS configurations, use the Management Portal. See the chapter "Using SSL/TLS with Caché" in the *Caché Security Administration Guide*. The first field on the **Edit SSL/TLS Configuration** form is **Configuration Name**. Use this string as the value for the **SSLConfig** setting.

The remaining settings are either common to all business hosts or are determined by the type of adapter. For information, see the section "Reference for Settings" in each of the following books:

- **•** *Using File Adapters with Ensemble*
- <span id="page-22-0"></span>**•** *Using TCP Adapters with Ensemble*

Also see "Settings in All Productions" in *Configuring Ensemble Productions*.

## **3.6 Setting the DICOM User ID Class and Version**

<span id="page-22-1"></span>The Ensemble DICOM implementation is identified by two items of information: the UIC and the VER. You can configure your own UIC or VER by setting the *^Ens.Config("DICOM","UIC")* node and the *^Ens.Config("DICOM","VER")* node respectively.

# **3.7 Configuring a DICOM Production to Control the Storage Location**

Since the DICOM data is not stored in a Caché database, but is instead stored as an external file stream, you must configure DICOM productions to specify the location to use for these external files. You do this by defining a property named StorageLocation in your production. The DICOM business services, processes, and operations depend on the presence of this property˙. If the property specifies a directory, it is used as the storage location for the DICOM data. If the property has an empty string value, then Ensemble uses its default temporary directory to store the DICOM data.

**Important:** If you add a DICOM component to a production, you must ensure that the StorageLocation property is defined in the production. If the StorageLocation property is not present, then the DICOM components can encounter an error when attempting to create DICOM data. We recommend that you specify a directory to use for DICOM data and not specify an empty string, which uses the default temporary directory. Ensemble may delete data from the default temporary directory when it is restarted.

The StorageLocation property is defined in the ENSDEMO DICOM samples. To add this property to a new production, follow this procedure:

- 1. Edit the production class in Studio.
- 2. Insert the following lines in the production class definition after the XDATA that defines the production settings:

Parameter SETTINGS = "ShutdownTimeout, UpdateTimeout, StorageLocation";

 /// This is the storage location for the DICOM streams to be stored Property StorageLocation As %String [ InitialExpression = "directory-location" ];

Replace directory-location with the directory where DICOM data is to be stored on the system, such as c:\InterSystems\DICOM.

- 3. Compile the production class.
- 4. Open the production in the Ensemble Portal, the **StorageLocation** property appears in the **Additonal Settings** section.
- **Note:** The EnsLib DICOM components check for the storage location with the following call:

Set tStorageLocation=..GetProductionSettingValue("StorageLocation",.tSC)

# <span id="page-24-0"></span>**4 Sample DICOM Modality Worklist Production**

A common DICOM SOP class is the Modality Worklist (MWL), which enables primary imaging equipment (modalities) to query for patient demographics and study details from the MWL [Service Class Provider](#page-41-4) (SCP), normally part of a [radi](#page-41-5)[ology information system](#page-41-5) (RIS). The modality asks for a list of patients with chosen criteria via a standard C-FIND operation and the Modality Worklist service responds accordingly.

The ENSDEMO namespace contains a production named Demo.DICOM.Production.WorkList. This production demonstrates how to use Ensemble to process DICOM worklists for modalities that support them.

The scenario for this production is such that at the beginning of the day a modality needs a list of work to process. The production does the following:

- 1. The modality sends a C-FIND request message to Ensemble.
- 2. The C-FIND request specifies the need for a worklist.
- 3. Ensemble finds the information.
- 4. Ensemble creates a C-FIND response message for each patient in the list.
- 5. Ensemble sends the response message back to the modality.

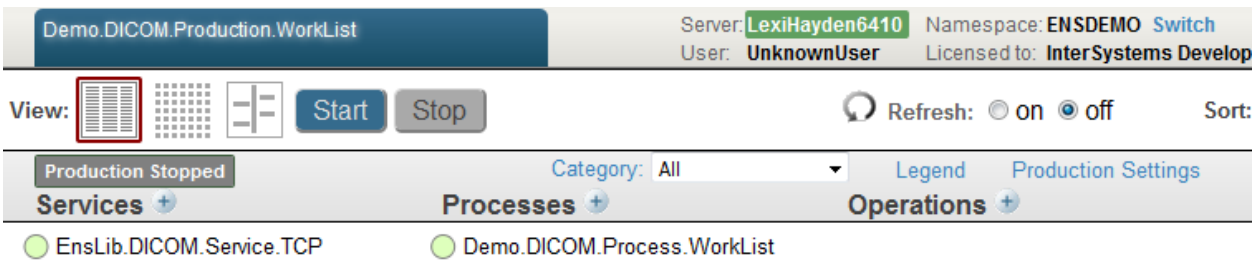

The business service, EnsLib.DICOM.Service.TCP, connects to a DICOM imaging device. The Demo.DICOM.Process.WorkList business process class demonstrates how to handle DICOM C-FIND-RQ messages and respond with worklist entries.

This is the only way that the modality worklist SOP class (MWL) works, namely the modality querying data from the service provider (SCP); there is no means for the SCP to broadcast the data out to modality equipment. Likewise, the MWL protocol itself provides no means for the modality to inform the RIS of which patient has been chosen from the list of matches

returned, though this can be communicated using the Modality Performed Procedure Step (MPPS) service when it is supported by both pieces of equipment.

The following steps outline the procedure to add this type of interface to a production:

- 1. Create a generic production by clicking **Create New Production** on the **[Ensemble] > [Production Configuration]** page. See "Creating and Configuring a Production" in *Configuring Ensemble*.
- 2. In Studio, modify the production definition to add both the StorageLocation property and the SETTINGS parameter. See [Configuring a DICOM Production to Control the Storage Location](#page-22-1) for details on defining StorageLocation and SETTINGS. The SETTINGS parameter is required for the StorageLocation to work correctly. After defining Storage-Location and SETTINGS, compile the production.
- 3. [Add a DICOM duplex business service](#page-18-1) to the production using the EnsLib.DICOM.Service.TCP class.
- 4. [Configure the DICOM business service](#page-25-0) settings specifically for a modality worklist.
- 5. [Create a business process class](#page-26-0) that creates worklist entries from incoming DICOM C-FIND-RQ message documents.
- 6. [Add a DICOM business process](#page-19-3) using the custom class from the previous step.
- 7. [Test the production](#page-27-0) to verify that it receives a request message for a worklist and sends the appropriate response message documents back.

<span id="page-25-0"></span>You can view the class code of Demo.DICOM.Production.WorkList.cls using Studio to see the production details.

# **4.1 Configuring the DICOM Worklist Business Service**

You can configure a DICOM business service by clicking it in the diagram on the **[Ensemble] > [Production Configuration]** page. "[Configuring a DICOM Duplex Business Host](#page-20-2)" describes the details. This section describes the settings specific to the business service in the demonstration worklist production.

## **Duplex Target Config Names**

Specify the configuration item within the production to which the business service should send any DICOM documents that it receives.

The Demo.DICOM.ProductionStorage production uses the business process based on the class, Demo.DICOM.Process.WorkList, which is described in "[Creating a Business Process for a DICOM Worklist Pro](#page-26-0)[duction](#page-26-0)." This is a custom process that contains the logic for processing DICOM messages from the modality.

## **LocalAET**

The called Application Entity Title (AET) that the remote DICOM peer uses to communicate with Ensemble. This corresponds to the **Called AET** you use when defining an association in an Ensemble namespace.

When you run the Demo.DICOM.Production.WorkList production for the first time, it creates the DICOM association necessary for Ensemble to connect to a test DICOM application for this demonstration production. You can view this association in the ENSDEMO namespace from the **[Ensemble] > [DICOM Settings]** page.

## **RemoteAET**

The calling Application Entity Title(s) of a remote DICOM peer.

When the adapter is in the role of Service Class Provider (SCP, server) it contains a comma-delimited list of names of the DICOM peers which are allowed to connect. A name can either be a literal string or a pattern/substitution.

The EnsLib.DICOM.Service.TCP service of the demo production uses JD-SCU for the value of **RemoteAET**.

# <span id="page-26-0"></span>**4.2 Creating a Business Process Class for a DICOM Worklist Production**

The ENSDEMO Demo.DICOM.Production.WorkList production uses a sample custom business process class, Demo.DICOM.Process.WorkList, which demonstrates how to handle DICOM C-FIND request messages and respond with worklist entries. This demonstration class mimics retrieving patient information form a RIS system.

This custom class extends EnsLib.DICOM.Process, which is the superclass for all user-defined DICOM business processes. See its entry in the *Class Reference* for detailed information.

For instructions, see "Developing Custom Business Processes" in *Developing Ensemble Productions*.

The Demo.DICOM.Process.WorkList class uses the parameter *SETTINGS* to expose a new property, NumberOfWorkListEntries, for configuration. This setting influences the number of worklist entries returned as a result of a C-FIND request.

See the following sections for an overview of the contents of the custom class:

- **•** [DICOM Worklist Process Properties](#page-26-1)
- **•** [DICOM Worklist Process Methods](#page-26-2)

You can view the class code for Demo.DICOM.Process.WorkList.cls using Studio to see the processing details.

<span id="page-26-1"></span>Because of the duplex nature of DICOM communication, the business process must keep track of what is happening outside of the process. You can accomplish this using a context variable for the *state* of the process.

## **4.2.1 DICOM Worklist Process Properties**

The custom class adds the following properties it needs to read in the requests and format responses:

## **DocumentFromService**

The incoming message from the business service (a EnsLib.DICOM.Document object).

## **NumberOfWorkListEntries**

Configurable number of worklist entries; defaults to 1.

## <span id="page-26-2"></span>**OriginatingMessageID**

Keeps track of the ID of the originating message.

## **ReplyCounter**

Keeps track of the number of replies sent to the worklist request.

## **4.2.2 DICOM Worklist Process Methods**

The custom class adds the following methods it needs to process the requests and create responses:

## **OnMessage()**

This method handles the C-FIND request and C-CANCEL request messages. The find request asks for a query to be performed using the criteria specified in the dataset of the request. The query *may* take significant time and produce many results so individual matches are reported in one or more messages. This demonstration method does not expect any other types of DICOM messages.

#### The **OnMessage()** method has the following signature:

```
Method OnMessage(pSourceConfigName As %String,
                  pInput As %Library.Persistent)
                  As %Status
```
## **OnError()**

This method is called when any error occurs. Returning the same error causes the business process to set its status to error and close down.

The **OnError()** method has the following signature:

```
Method OnError(request As %Library.Persistent, ByRef response As %Library.Persistent,
                callrequest As %Library.Persistent,
                pErrorStatus As %Status,
                pCompletionKey As %String)
                As %Status
```
### **CreateIntermediateFindResponse()**

This method creates an intermediate instance of a message for the C-FIND response, filling in the mandatory DICOM fields. The protocol requires that all messages but the last one have their status set to *Pending*. This indicates to the client that there is more data coming. The last message has a status of *Success*, which means that the query has finished. This example ignores the selection criteria and returns dummy patient records. Your production implementation will be necessarily more complex.

The **CreateIntermediateFindResponse()** method has the following signature:

```
Method CreateIntermediateFindResponse(pDocIn As EnsLib.DICOM.Document,
                                        Output pDocOut As EnsLib.DICOM.Document)
                                        As %Status
```
## **CreateFinalFindResponse()**

This method creates an instance of a message to indicate that the final process is complete, setting the command field to C-FIND-RSP to indicate that this is a find response message.

The **CreateFinalFindResponse()** method has the following signature:

```
Method CreateFinalFindResponse(pDocIn As EnsLib.DICOM.Document,
                                 Output pDocOut As EnsLib.DICOM.Document)
                                 As %Status
```
## **4.3 Testing the DICOM Worklist Production**

Once you have working associations and created a production, you can attempt to process valid DICOM message documents through the worklist production. The demonstration production included with Ensemble was developed using third-party software specifically developed for testing DICOM processing. You can use any of the many available software products, or test with your actual DICOM modality data.

This section shows portions of the Event Log, Message Browser, Message Details, and Message Contents pages in the Management Portal of the Demo.DICOM.Production.WorkList production running and accepting DICOM messages from a modality that supports worklists.

The following display the contents of a DICOM message document in Ensemble using the Message Browser:

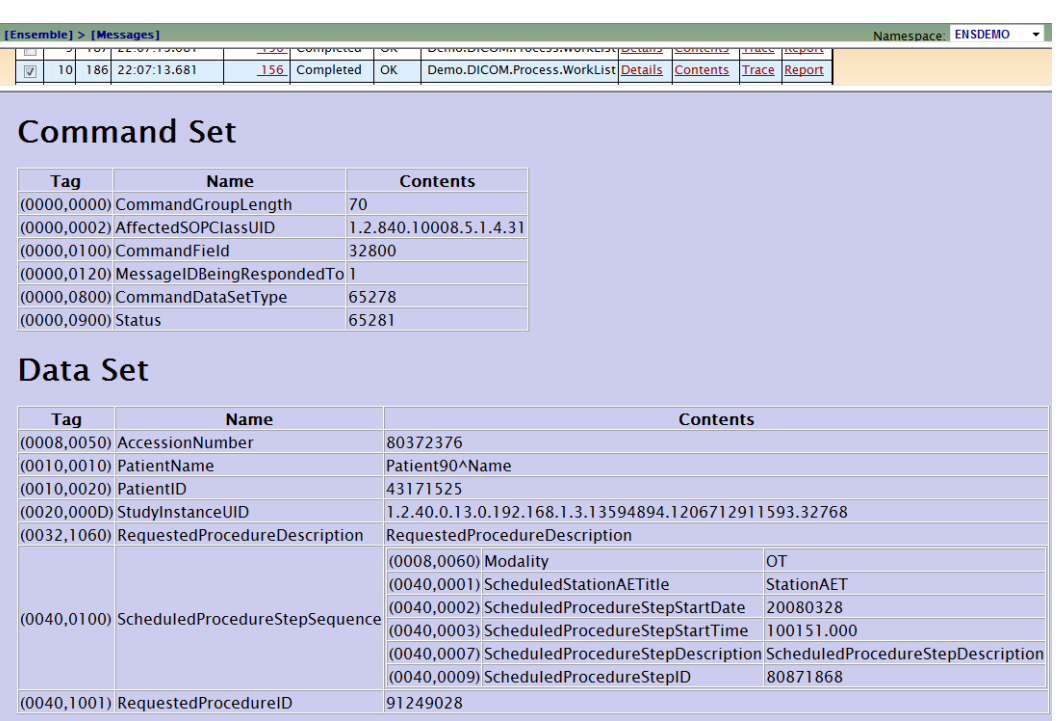

You can see the structure of a DICOM message that contains metadata in the command set and the physical data in the data set.

The following portion of the Event Log page shows (from the bottom up) the events of running the production communicating with a modality and processing three worklist items as configured in the business process:

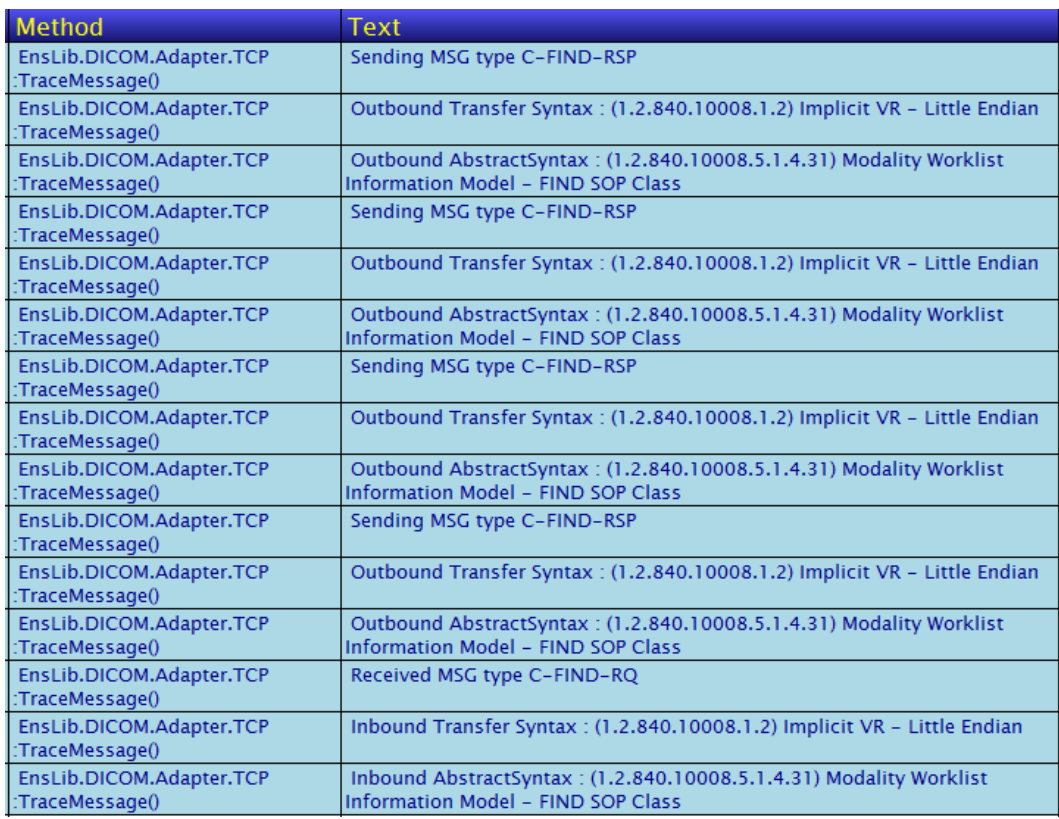

The following log from third-party DICOM testing software shows its communication with the Ensemble production:

test: #3:ENS-SCP << A-ASSOCIATE-RQ PDU test: #3:ENS-SCP >> A-ASSOCIATE-AC PDU test: #3:ENS-SCP << C-FIND-RQ Modality Worklist Information Model - FIND SOP Class test: #3:ENS-SCP << Dataset test: #3:ENS-SCP >> C-FIND-RSP Modality Worklist Information Model-FIND SOP Class, status #ff01H[StatusEntry.PENDING] test: #3:ENS-SCP >> Dataset test: #3:ENS-SCP >> C-FIND-RSP Modality Worklist Information Model-FIND SOP Class, status #ff01H[StatusEntry.PENDING] test: #3:ENS-SCP >> Dataset test: #3:ENS-SCP >> C-FIND-RSP Modality Worklist Information Model-FIND SOP Class, status #ff01H[StatusEntry.PENDING] test: #3:ENS-SCP >> Dataset test: #3:ENS-SCP >> C-FIND-RSP Modality Worklist Information Model-FIND SOP Class, status #0000H[Success] test: #3:ENS-SCP << A-RELEASE-RQ PDU test: #3:ENS-SCP >> A-RELEASE-RP PDU test: #3:ENS-SCP closing socket

# <span id="page-30-0"></span>**5 Sample DICOM Routing to Storage Production**

The ENSDEMO namespace contains a production named Demo.DICOM.Production.Storage. This production demonstrates a basic DICOM function, sending an image from a modality to a RIS or PACS system for storage.

The scenario for this production is a DICOM modality sending a request message to send a document to a storage system. The production does the following:

- 1. The DICOM modality establishes an association with Ensemble and sends a C-STORE request message to the production through the duplex business service.
- 2. The Ensemble business process checks the connection to the output storage system and establishes the association if needed.
- 3. Ensemble recognizes the request, stores the originating message ID, and forwards the DICOM document message to the storage system through the duplex business operation.
- 4. The business operation returns the C-STORE response message from the storage system to the business process.
- 5. Ensemble sends the response message back to the modality with the originating message ID.

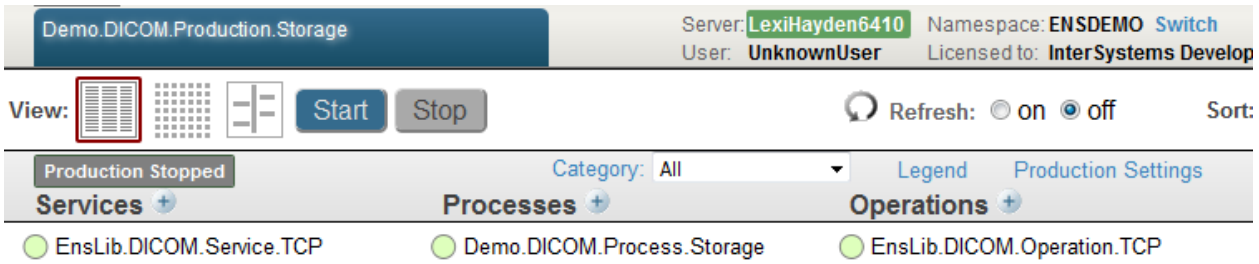

The following steps outline the procedure to add this type of interface to a production:

- 1. Create a generic production by clicking **Create New Production** on the **[Ensemble] > [Production Configuration]** page. See "Creating and Configuring a Production" in *Configuring Ensemble*.
- 2. In Studio, modify the production definition to add the StorageLocation property and compile the production. See [Configuring a DICOM Production to Control the Storage Location](#page-22-1) for details.
- 3. [Add a DICOM duplex business service](#page-18-1) to the production using the EnsLib.DICOM.Service.TCP class.
- 4. [Configure the DICOM business service](#page-31-0) settings specifically for a routing to storage production.
- 5. [Create a business process class](#page-32-0) that routes the incoming DICOM document to a storage system from the incoming C-STORE-RQ message and passes the returned C-STORE-RSP message back to the originating system.
- 6. [Add a DICOM business process](#page-19-3) using the custom class from the previous step.
- 7. [Add a DICOM business operation](#page-20-1).
- 8. [Test the production](#page-32-1) to verify that it receives a request message for a worklist and sends the appropriate response message documents back.

<span id="page-31-0"></span>You can view the class code of Demo.DICOM.Production.Storage.cls using Studio to see the production details.

# **5.1 Configuring the DICOM Routing to Storage Business Service**

You can configure a DICOM business service by clicking it in the diagram on the **[Ensemble] > [Production Configuration]** page. "[Configuring a DICOM Duplex Business Host](#page-20-2)" describes the details. This section describes the settings specific to the business service in the demonstration storage production.

## **Duplex Target Config Names**

Specify the configuration item within the production to which the business service should send any DICOM documents that it receives.

The Demo.DICOM.Production.Storage production uses the business process based on the class, Demo.DICOM.Process.Storage, which is described in "[Creating a Business Process Class for a DICOM Storage](#page-32-0) [Production.](#page-32-0)" This is a custom process that contains the logic for processing DICOM messages from the input modality and routing them to a storage system.

## **LocalAET**

The called Application Entity Title (AET) that the remote DICOM peer uses to communicate with Ensemble. This corresponds to the **Called AET** you use when defining an association in an Ensemble namespace.

When you run the Demo.DICOM.Production.Storage production for the first time, it creates the DICOM association necessary for Ensemble to connect to a test DICOM application for this demonstration production. You can view this association in the ENSDEMO namespace from the **[Ensemble] > [DICOM Settings]** page.

The EnsLib.DICOM.Service.TCP service of the demo production uses ENS-SCP for the value of **LocalAET**.

## **RemoteAET**

The calling Application Entity Title(s) of a remote DICOM peer.

When the adapter is in the role of Service Class Provider (SCP, server) it contains a comma-delimited list of names of the DICOM peers which are allowed to connect. A name can either be a literal string or a pattern/substitution.

The EnsLib.DICOM.Service.TCP service of the demo production uses JD-SCU for the value of **RemoteAET**.

# <span id="page-32-0"></span>**5.2 Creating a Business Process Class for a DICOM Storage Production**

In ENSDEMO, the Demo.DICOM.Production.Storage production uses a sample custom business process class, Demo.DICOM.Process.Storage, which demonstrates how to handle DICOM C-STORE request messages, send the DICOM document to storage and return a d C-STORE response message.

This custom class extends EnsLib.DICOM.Process, which is the superclass for all user-defined DICOM business processes. See its entry in the *Class Reference* for detailed information.

For information, see "Developing Custom Business Processes" in *Developing Ensemble Productions*.

The Demo.DICOM.Process.Storage class uses the parameter *SETTINGS* to expose a new property, OperationDuplexName, for configuration.

Because of the duplex nature of DICOM communication, the business process must keep track of what is happening outside of the process. You can accomplish this using a context variable for the *state* of the process. The demonstration business process creates a CurrentState property for this purpose.

<span id="page-32-1"></span>You can view the class code for Demo.DICOM.Process.Storage.cls using Studio to see the processing details.

# **5.3 Testing the DICOM Routing to Storage Production**

Once you have working associations and created a production, you can attempt to process valid DICOM message documents through the production. The demonstration production included with Ensemble was developed using third-party software specifically developed for testing DICOM processing. You can use any of the many available software products, or test with your actual DICOM modality data.

<span id="page-34-0"></span>**6**

# **Sample DICOM File Storage Production**

The ENSDEMO namespace contains a production named Demo.DICOM.Production.StorageFile. This production demonstrates a basic DICOM function, sending DICOM documents from a file to a DICOM compatible storage system.

The scenario for this production is that Ensemble receives a file containing DICOM-formatted messages and sends them to a storage system. The production does the following:

- 1. An Ensemble business service receives a file with the .dcm extension as input and sends the messages to the DICOM business process. The DICOM message documents contain C-STORE requests.
- 2. The Ensemble business process checks the connection to the output storage system and establishes the association to the storage system if needed.
- 3. Ensemble recognizes the request, stores the originating message ID, and forwards the DICOM document message to the storage system through the duplex business operation.
- 4. The business operation returns the C-STORE response message from the storage system to the business process.

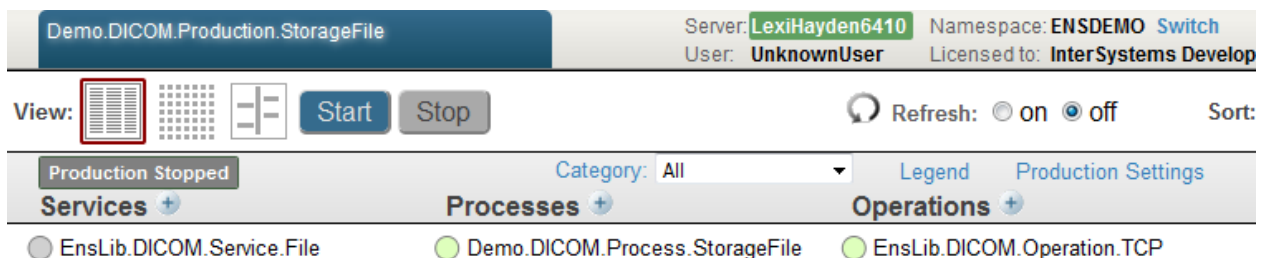

The following steps outline the procedure to add this type of interface to a production:

- 1. Create a generic production by clicking **Create New Production** on the **[Ensemble] > [Production Configuration]** page. See "Creating and Configuring a Production" in *Configuring Ensemble*.
- 2. In Studio, modify the production definition to add the StorageLocation property and compile the production. See [Configuring a DICOM Production to Control the Storage Location](#page-22-1) for details.
- 3. [Add a DICOM file business service](#page-19-0) to the production using the EnsLib.DICOM.Service.File class.
- 4. [Configure the DICOM business service](#page-35-0) settings specifically for a file storage production.
- 5. [Create a business process class](#page-32-0) that routes the incoming DICOM document to a storage system from the incoming C-STORE-RQ message and returns the C-STORE-RSP message.
- 6. [Add a DICOM business process](#page-19-3) using the custom class from the previous step.
- 7. [Add a DICOM business operation](#page-20-1) to the production using the EnsLib.DICOM.Operation.TCP class.
- 8. [Test the production](#page-32-1) to verify that it receives a storage request message for a DICOM document and sends the document to the storage system.

<span id="page-35-0"></span>You can view the class code of Demo.DICOM.Production.StorageFile.cls using Studio to see the production details.

# **6.1 Configuring the DICOM Routing to Storage Business Service**

You can configure a DICOM business service by clicking it in the diagram on the **[Ensemble] > [Production Configuration]** page. "[Configuring a DICOM Duplex Business Host](#page-20-2)" describes the details. This section describes the settings specific to the business service in the demonstration storage production.

## **TargetConfigName**

Specify the configuration item within the production to which the business service should send any DICOM documents that it receives.

The Demo.DICOM.Production.StorageFile production uses the business process based on the class, Demo.DICOM.Process.StorageFile. This is a custom process that contains the logic for processing DICOM messages from the input file and routing them to a storage system.

### **File Path**

Full pathname of the directory in which to look for files. This directory must exist, and it must be accessible through the file system on the local Ensemble machine.

## <span id="page-35-1"></span>**File Spec**

Filename or wildcard file specification for file(s) to retrieve. For the wildcard specification, use the convention that is appropriate for the operating system on the local Ensemble machine.

The Demo.DICOM.Production.StorageFile production uses \*.dcm file extension.

## **6.2 Testing the DICOM File Storage Production**

Once you have working associations and created a production, you can attempt to process valid DICOM message documents through the production. The demonstration production included with Ensemble was developed using third-party software specifically developed for testing DICOM processing. You can use any of the many available software products, or test with your actual DICOM modality data.

This section shows portions of the Event Log, Message Browser, Message Details, and Message Contents pages in the Management Portal of the Demo.DICOM.Production.StorageFile production running and accepting DICOM messages from a file and passing them to a storage system that supports store requests.

# <span id="page-36-0"></span>**7 Sample DICOM Router Productions**

<span id="page-36-1"></span>The ENSDEMO namespace has two productions that demonstrate a synchronous and an asynchronous router. These are named Demo.DICOM.Production.Router and Demo.DICOM.Production.AsyncRouter. These productions demonstrate how a user can route DICOM documents through Ensemble. Typically, DICOM uses synchronous messaging, but, in some cases, there are advantages to using an asynchronous router.

# **7.1 Synchronous DICOM Router**

The synchronous DICOM router production, Demo.DICOM.Production.Router, completes sending a message to the targets before it can accept another message. The following describes the flow of messages in the Router production:

- **•** The Remote Service Class User (SCU) connects to the Listener service and sends a message.
- When the Listener service receives a message, it sends a message to the Dispatcher.
- **•** The Dispatcher sends a message to each filer. In the sample production, there are two filers.
- **•** Each Filer sends the messages to an operation, which establishes an association with the appropriate PACS system and sends the document to it.
- <span id="page-36-2"></span>When the Dispatcher receives a successful response from each of the operations, it sends a success response message to the Listener, which can then accept a new message.

# **7.2 Asynchronous DICOM Router**

The asynchronous DICOM message Listener can continue to receive messages while the production is processing previous messages. The following describes the flow of messages in the AsyncRouter production:

- **•** The Remote Service Class User (SCU) connects to the Listener service and starts sending messages.
- **•** When the Listener service receives a message, it immediately replies with the C-STORE-RSP and accepts responsibility for that message. It sends a message to the AsyncDispatcher.
- **•** The AsyncDispatcher process queues up an entry in the table Demo\_DICOM.BatchedDocument for each Filer. In the sample production, there are two filers: AsyncFiler1 and AsyncFiler2. It uses the Rule Class SendToTargetFiler method to determine if the document should be sent to each filer.
	- **–** If a document is intended for the filer, the AsyncDispatcher sets the DocumentStatus to "Queued".
- **–** If a document is not intended for the filer, the AsyncDispatcher sets the DocumentStatus to "Ignored".
- **•** Once the association between the remote SCU and the Listener service is released, the AsyncDispatcher sends a message to each of the Filers for which there are documents queued up in that session.
- Each Filer sends the messages to an operation, which establishes an association with the appropriate PACS system and sends each of the documents to it.
- **•** When the production receives the C-STORE-RSP response, it marks the entry in the Demo\_DICOM.BatchedDocument table with a DocumentStatus of either "Delivered" if the status was a success or "Errored" if not, in which case the ErrorComment is stored as the entry's Remark.
- **•** If the Remove Completed Entries setting for the Filer is checked, the filer removes all delivered entries in the current session once all the C-STORE-RSP messages have been received. However, if the remote SCP sends back an ABORT or if the association encounters an error before all the documents for the Filer in the current session have been delivered, then the filer resends all documents in the current session until all the documents are successfully delivered or until it reaches the specified Retry Count. If the filer reaches the specified Retry Count without successfully sending all the documents, then the filer requeues all the documents in the current session and issues an alert. The alert message is sent to Ens.Alert, which send an email alert.

# <span id="page-38-0"></span>**A DICOM Transfer Syntax**

The following table shows the available Transfer Syntax values and their corresponding unique identifiers for DICOM standard 3.3.

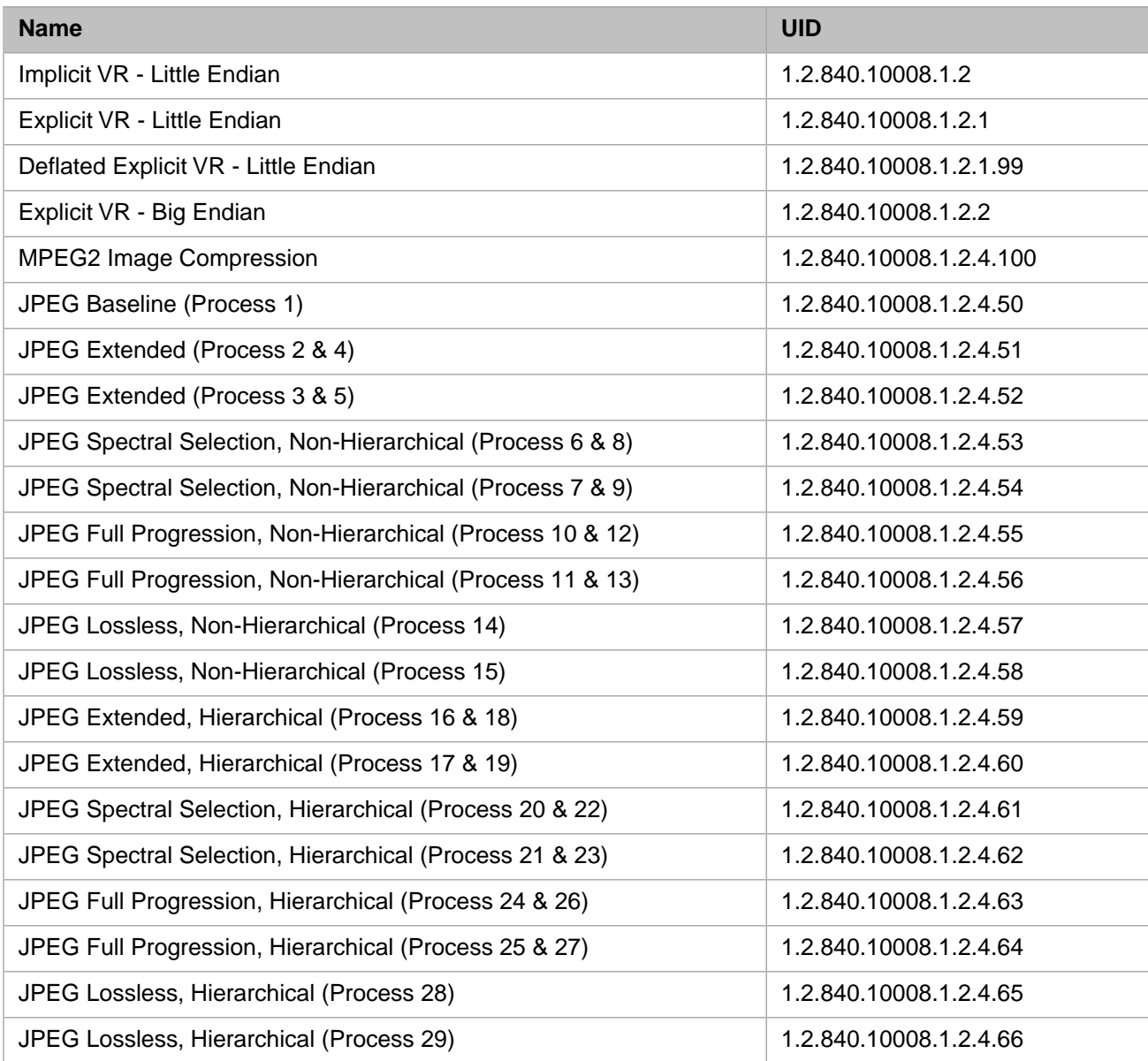

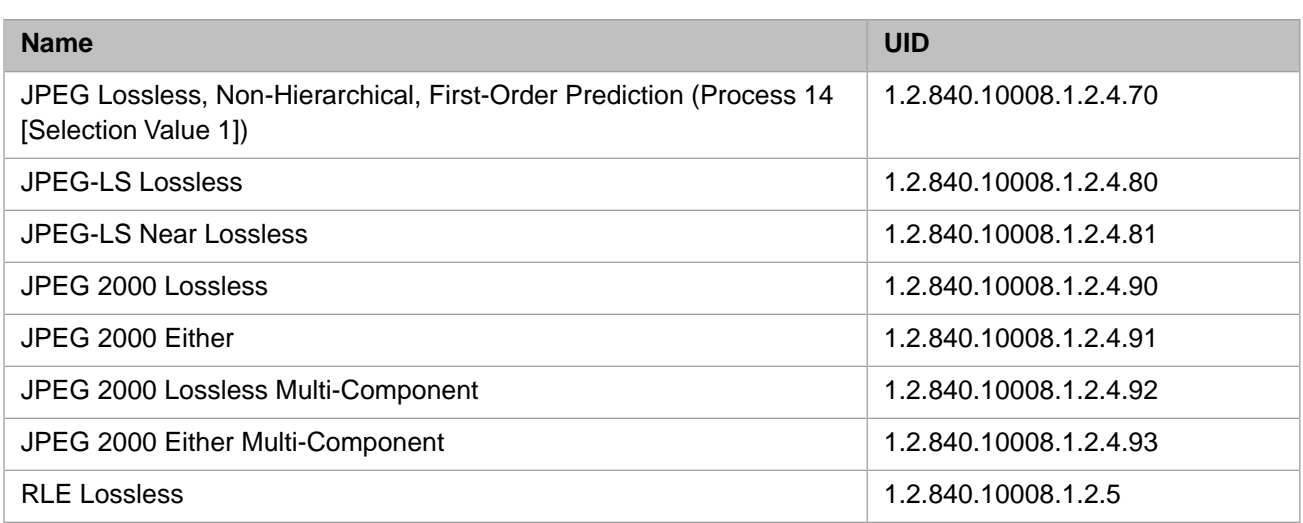

# <span id="page-40-0"></span>**DICOM Glossary of Terms**

## <span id="page-40-2"></span>**abstract syntax**

Describes the services that DICOM applications can render to each other; they encode SOPs supported on the communicating AEs.

Generally equivalent to a **SOP class**, the specification used to define the information to exchange in a message; does not represent a specific instance of the data object, but rather a class of similar data objects that have the same properties. Examples: MR image storage, CT image storage, MWL.

## **application entity (AE)**

Uniquely identifies a DICOM device or program. Typically labeled with numbers and uppercase characters only.

An end point of a DICOM information exchange, including the DICOM network or media interface software; that is, the software that sends or receives DICOM information objects or messages. A single device may have multiple application entities.

## <span id="page-40-3"></span><span id="page-40-1"></span>**application entity title (AET)**

The externally known name of an *application entity*, used to identify a DICOM application to other DICOM applications on the network.

## **association**

A network communication channel set up between *application entities*; the DICOM network data exchange between SCU and SCP peers. Each network transfer begins with an association establishment — a DICOM handshake.

DICOM association rules define the low-level protocols for DICOM network connectivity to ensure that two communicating DICOM applications (AEs) are compatible and transfer data in a well-defined format and order.

## **called AE title**

This parameter identifies the application entity that shall contain the intended acceptor of the A-ASSOCIATE service. It is based on the destination DICOM application name. The called AE title may or may not be the same as the receiver address present in DICOM messages exchanged over the association. Note: It is the responsibility of the UL User that received the A-ASSOCIATE-RQ to verify whether the Called AE Title is its (or one of its) DICOM Application Name(s).

## **calling AE title**

This parameter identifies the Application Entity (AE) that shall contain the requestor of the A-ASSOCIATE service. It is based on the Source DICOM Application Name. The relationship between DICOM Application Names and AE titles is specified in Annex C. The Calling AE title may or may not be the same as the Initiator Address present in DICOM Messages exchanged over the association. Note: It is the responsibility of the UL User that received the A-ASSOCIATE-RQ to verify whether the Calling AE Title is one of its known remote DICOM Application Names.

## **data dictionary element**

A unit of information as defined by a single entry in the data dictionary. An encoded Information Object Definition (IOD) Attribute that is composed of, at a minimum, three fields: a Data Element Tag, a Value Length, and a Value Field. For some specific Transfer Syntaxes, a Data Element also contains a VR Field where the Value Representation of that Data Element is specified explicitly.

### <span id="page-41-1"></span>**modality**

A device that communicates using the DICOM standard.

## <span id="page-41-0"></span>**picture archiving and communication system (PACS)**

A system that acquires, transmits, stores, retrieves, and displays digital images and related patient information from a variety of imaging sources and communicates the information over a network.

#### **presentation context**

Set of DICOM network services used over an *association*, as negotiated between *application entities*; includes *abstract syntaxes* and *transfer syntaxes*.

Each network transfer begins with an association establishment (DICOM handshake), when the two connecting applications exchange information about each other. This information is called the presentation context; if the two applications can match their contexts, they can connect and start SCU-SCP processing.

## <span id="page-41-5"></span><span id="page-41-4"></span>**radiology information system (RIS)**

System used by radiology departments to store, manipulate, and distribute patient radiological data and imagery. The system generally comprises of patient tracking and scheduling, result reporting, and image tracking capabilities.

## **service class provider (SCP)**

Role of an *application entity* that provides a DICOM network service; typically, a server that performs operations requested by another *application entity* (*Service Class User*). Examples: Picture Archiving and Communication System (image storage SCP, and image query/retrieve SCP), Radiology Information System (modality worklist SCP).

## <span id="page-41-2"></span>**service class user (SCU)**

Role of an *application entity* that uses a DICOM network service; typically, a client. Examples: imaging modality (image storage SCU, and modality worklist SCU), imaging workstation (image query/retrieve SCU).

#### <span id="page-41-3"></span>**service-object pair (SOP)**

The pairing of compatible DICOM data and commands.

services and objects. IODs define DICOM data and DIMSE services define DICOM commands

## **service-object pair (SOP) class**

The specification of the network or media transfer (service) of a particular type of data (object); the fundamental unit of DICOM interoperability specification. Examples: verification, CT image storage, print job.

## **service object pair (SOP) instance**

An information object; a specific occurrence of information exchanged in a *SOP Class*. Example: a specific x-ray image.

#### **transfer syntax (standard and private)**

Encoding used for exchange of DICOM information objects and messages. Allows application entities to unambiguously negotiate the encoding techniques they are able to support (for example, data element structure, byte ordering, compression), thereby allowing these application entities to communicate.

See " [DICOM Transfer Syntax](#page-38-0)" for a table of standard values. Manufacturers may also define private transfer syntax values for use among their own devices.

## **unique identifier (UID)**

A globally unique dotted decimal string of characters that identifies a wide variety of items. Identifies object instances.

DICOM networking uses UIDs to encode various transactions types. Examples: SOP class and transfer syntax values.

## **value multiplicity (VM)**

Specifies the number of values that can be encoded in the value field of that data element.

## **value representation (VR)**

Format type of an individual DICOM data element, such as text, an integer, a person's name, or a code. DICOM information objects can be transmitted with either explicit identification of the type of each data element (Explicit VR), or without explicit identification (Implicit VR). With Implicit VR, the receiving application must use a DICOM data dictionary to look up the format of each data element.